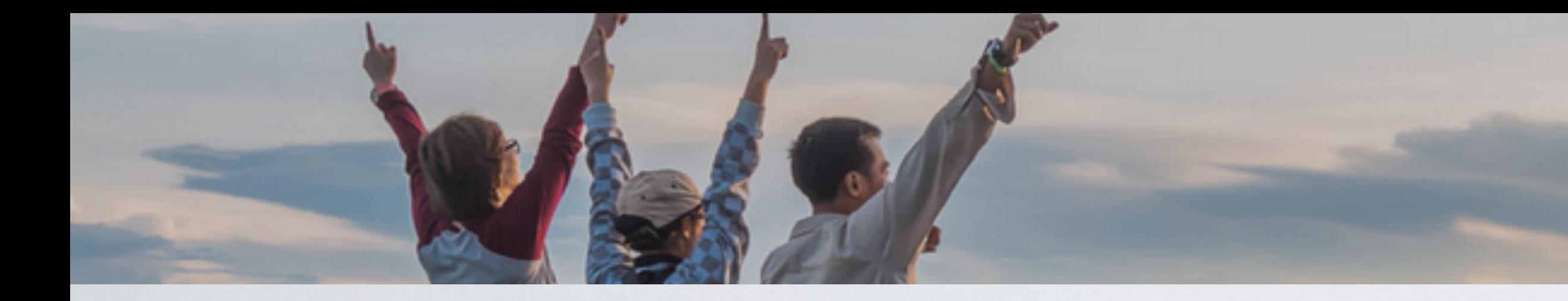

# Neueste Entwicklungen bei der WhereGroup

# Mapbender, Mops & Co.

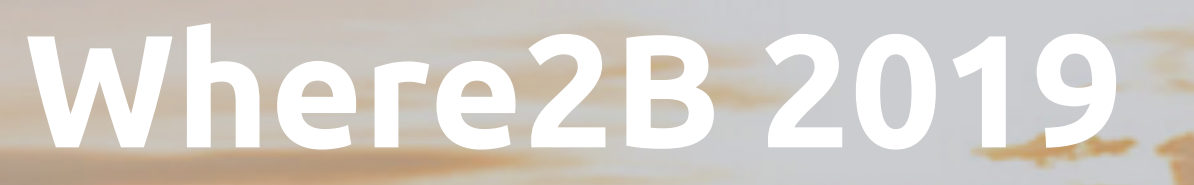

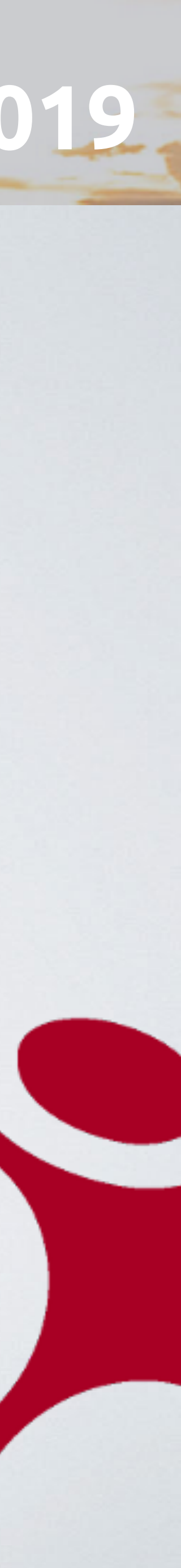

# "Diese Kreaturen, leben sie oder sind sie tot?"

# "Wir wissen es nicht."

(Dawn of the Dead, 2004)

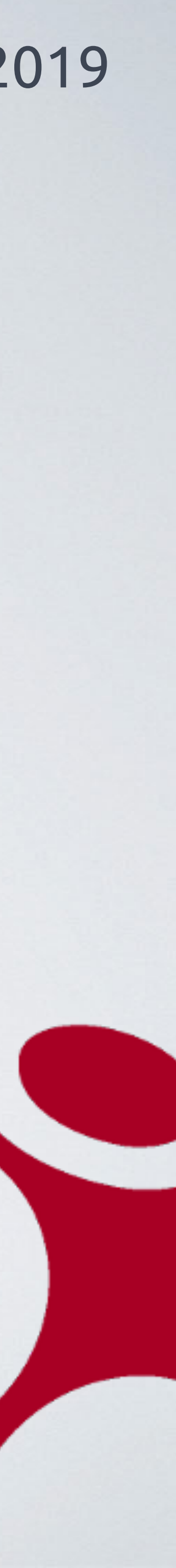

**GmbH & Co. KG GmbH** 01. August 2019

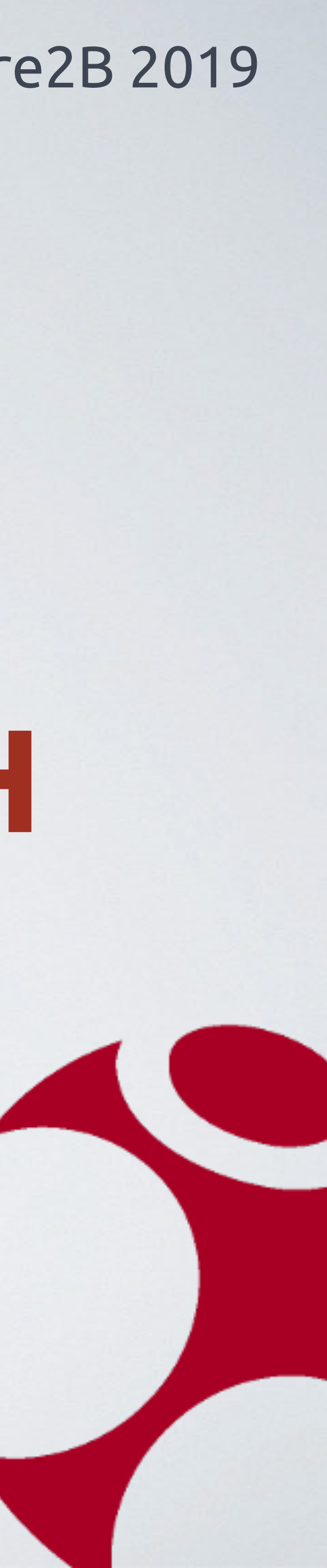

"Aaaaaah!"

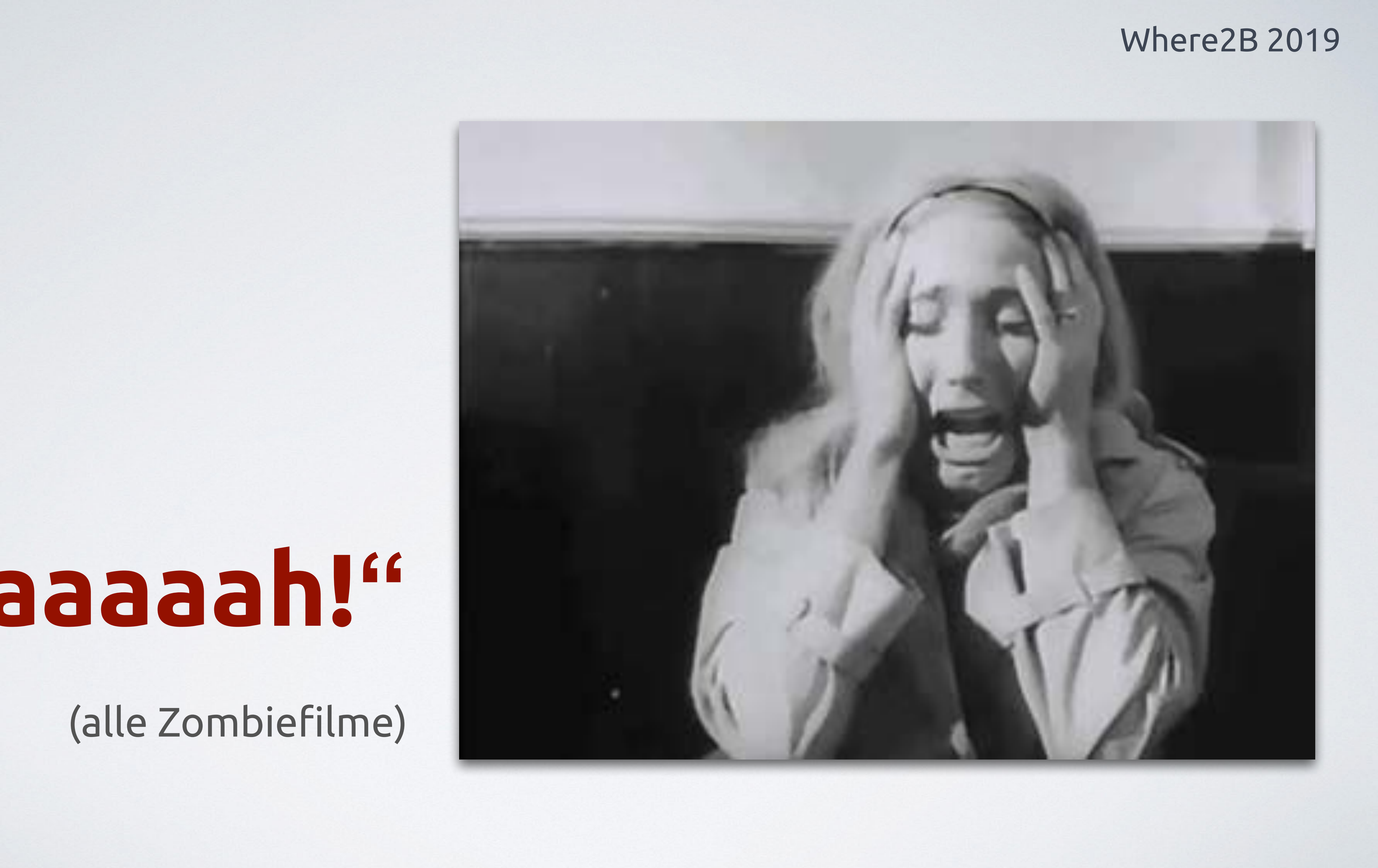

# OSMCT

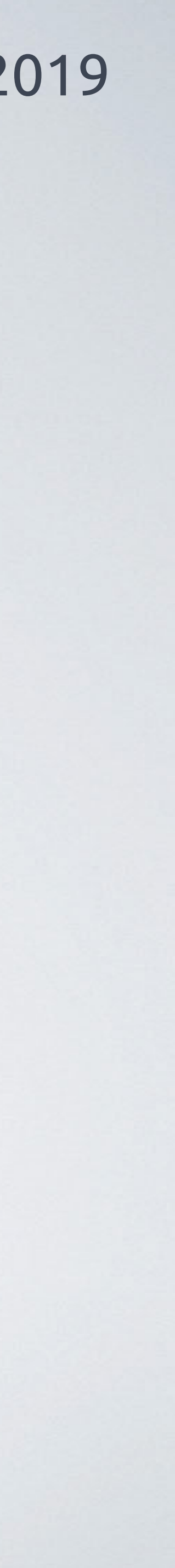

# OpenStreetMap Control Tool

# OSMCT Where2B 2019

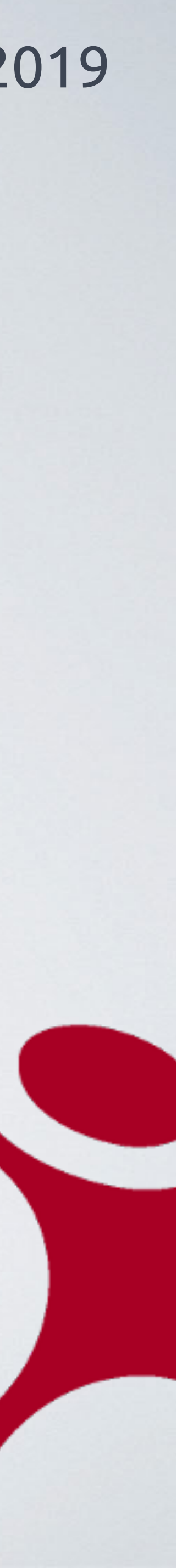

# **Keine Änderung verpassen**

Mit dem OSMCT können ausgewählte Kartenausschnitte der OpenStreetMap-Weltkarte hinsichtlich Veränderungen im Datenbestand beobachtet werden.

Die Regionen, für die das Monitoring erfolgen soll, können individuell definiert werden.

Bei Änderungen an den Daten dieses Gebietes werden Sie per E-Mail informiert.

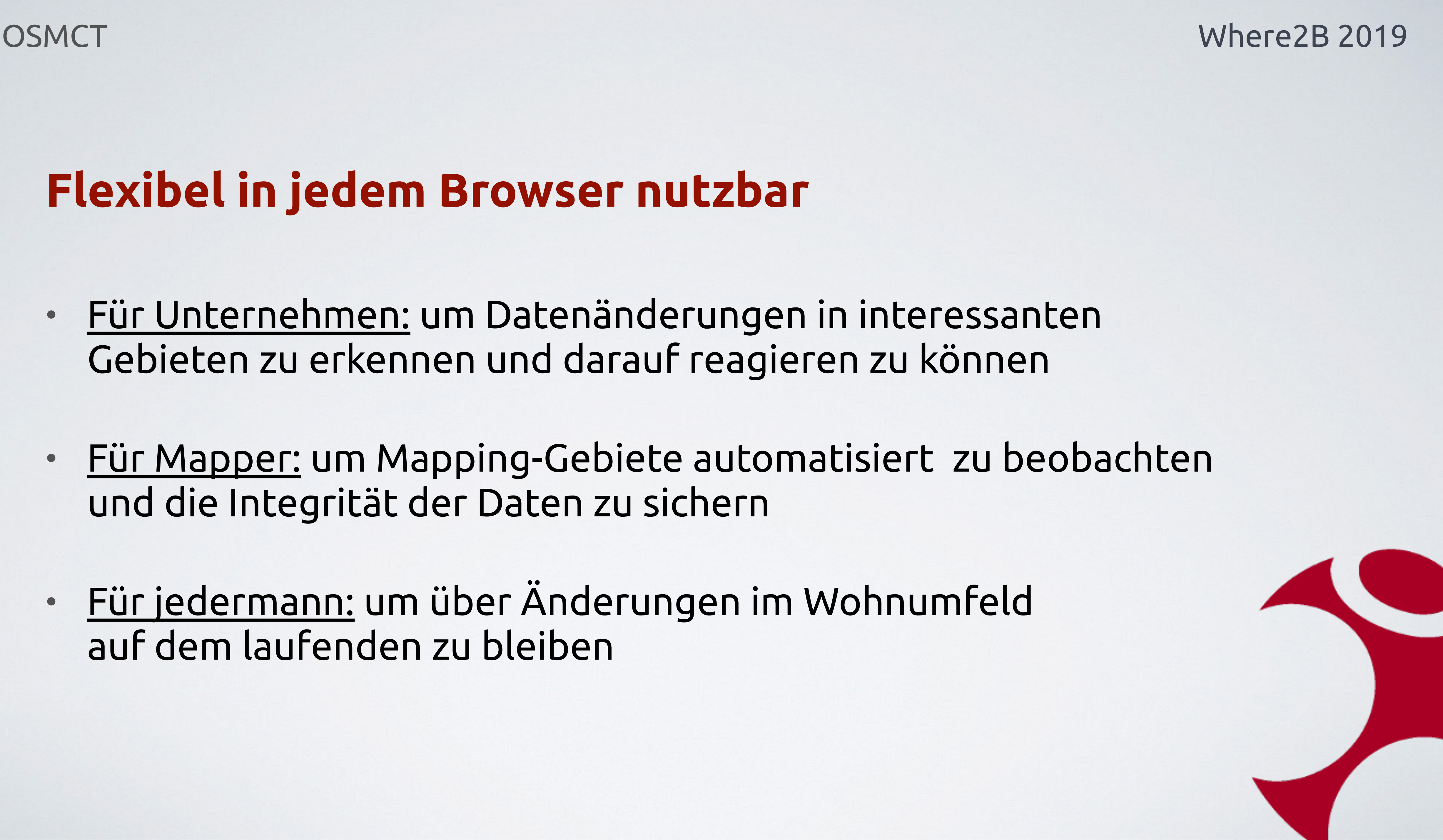

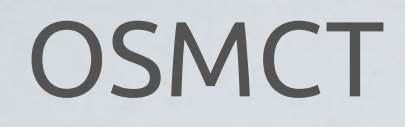

# **Flexibel in jedem Browser nutzbar**

- Für Unternehmen: um Datenänderungen in interessanten Gebieten zu erkennen und darauf reagieren zu können
- Für Mapper: um Mapping-Gebiete automatisiert zu beobachten und die Integrität der Daten zu sichern
- Für jedermann: um über Änderungen im Wohnumfeld auf dem laufenden zu bleiben

# **OSMCT**

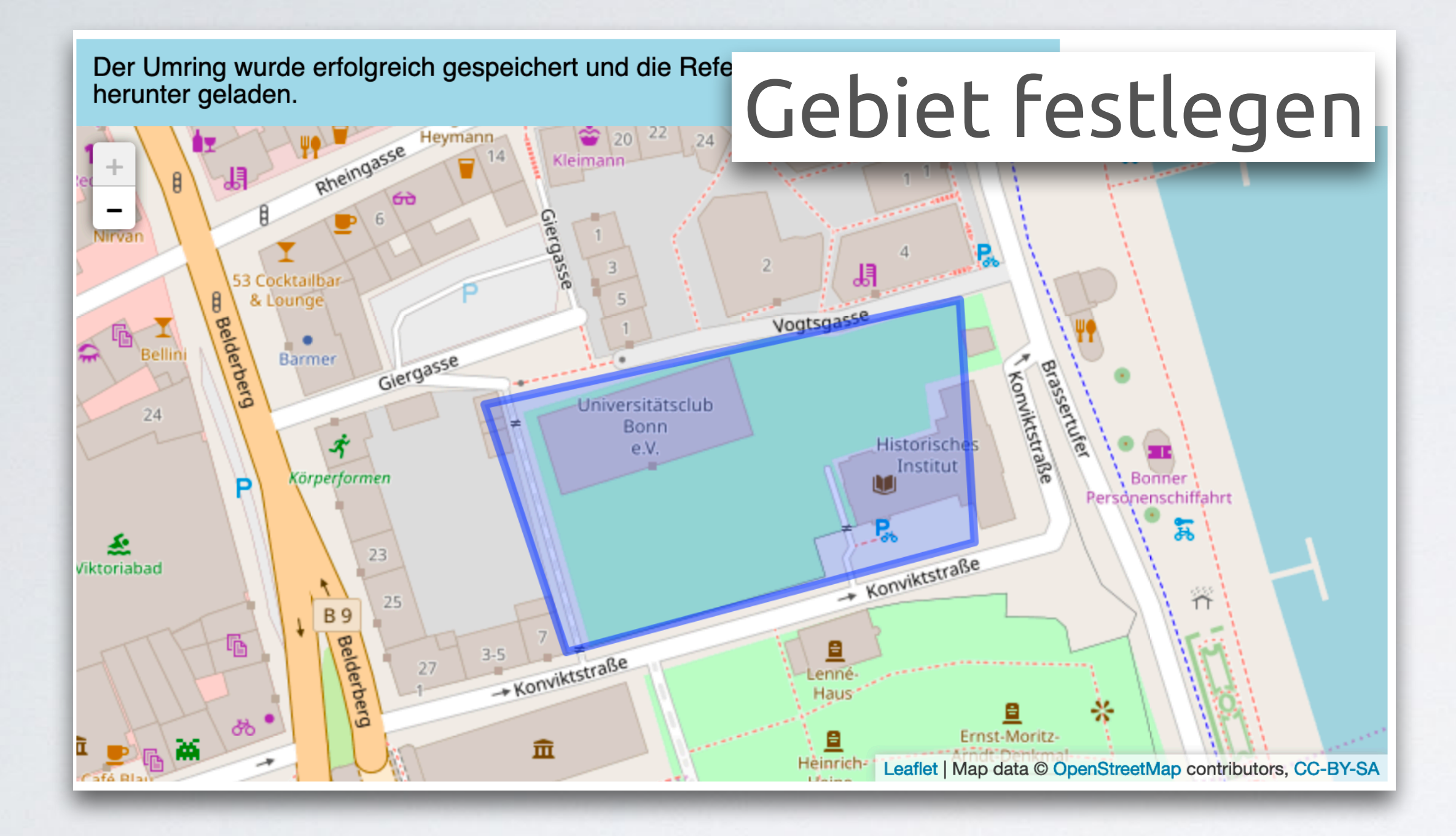

## **Where2B 2019**

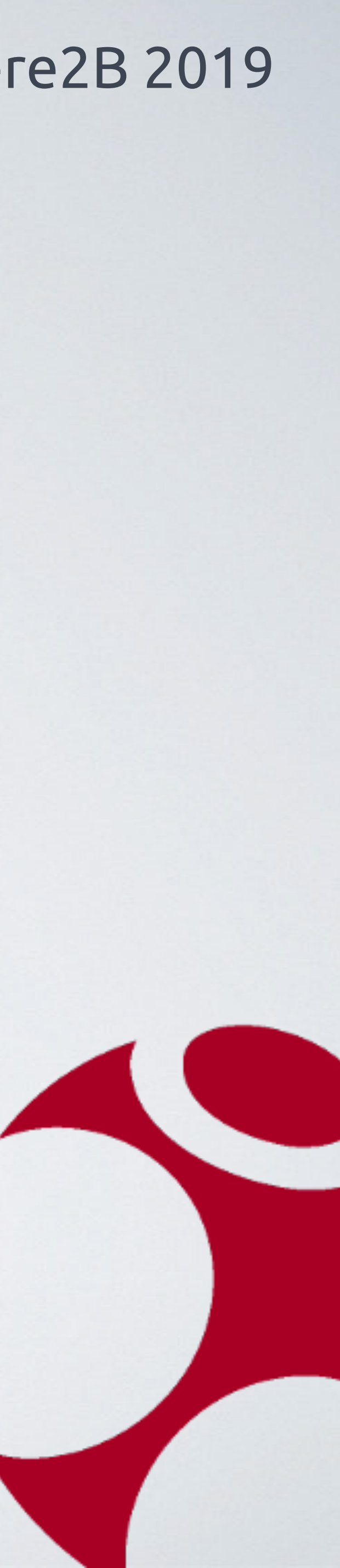

**Alla** 

# **OSMCT**

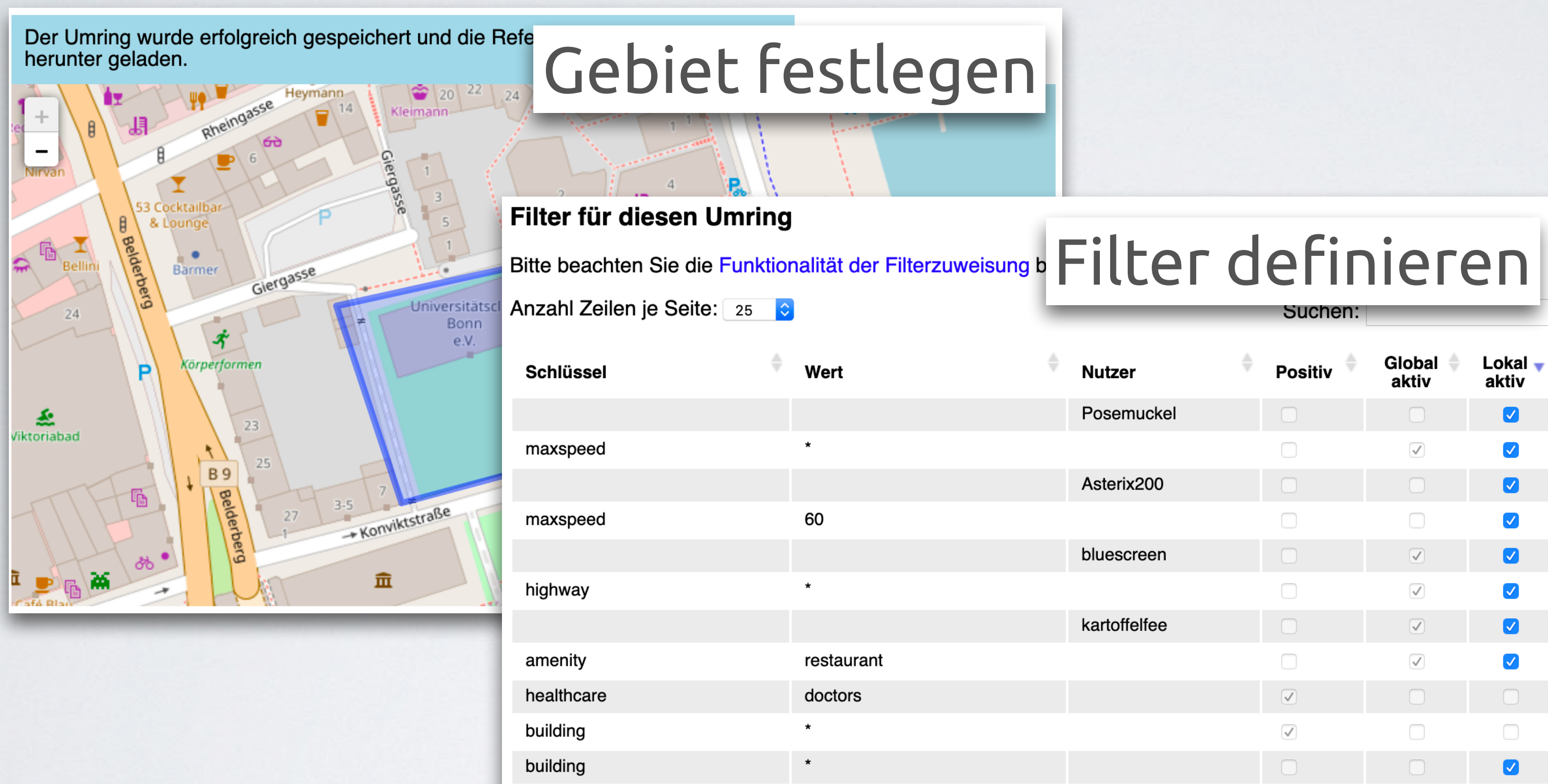

amanity

roetaurant

## **Where2B 2019**

Sucher

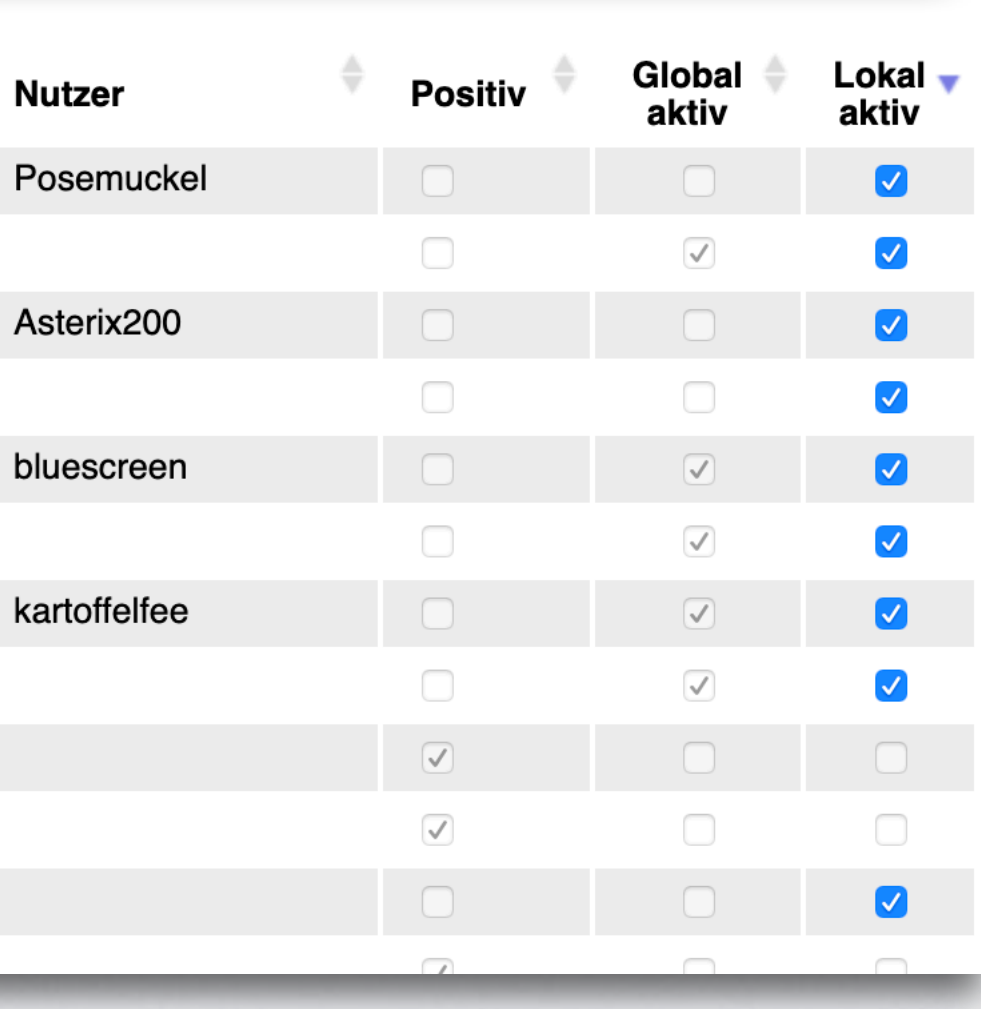

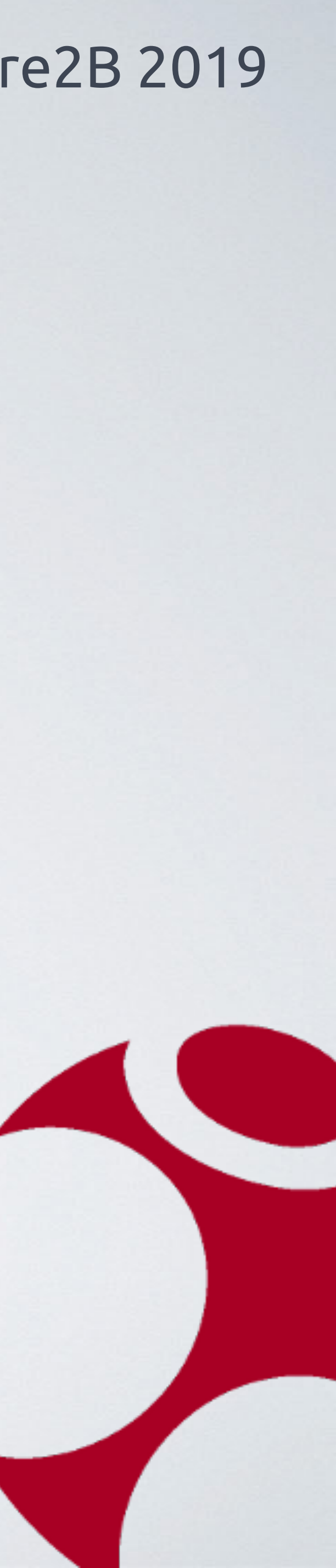

**Alla** 

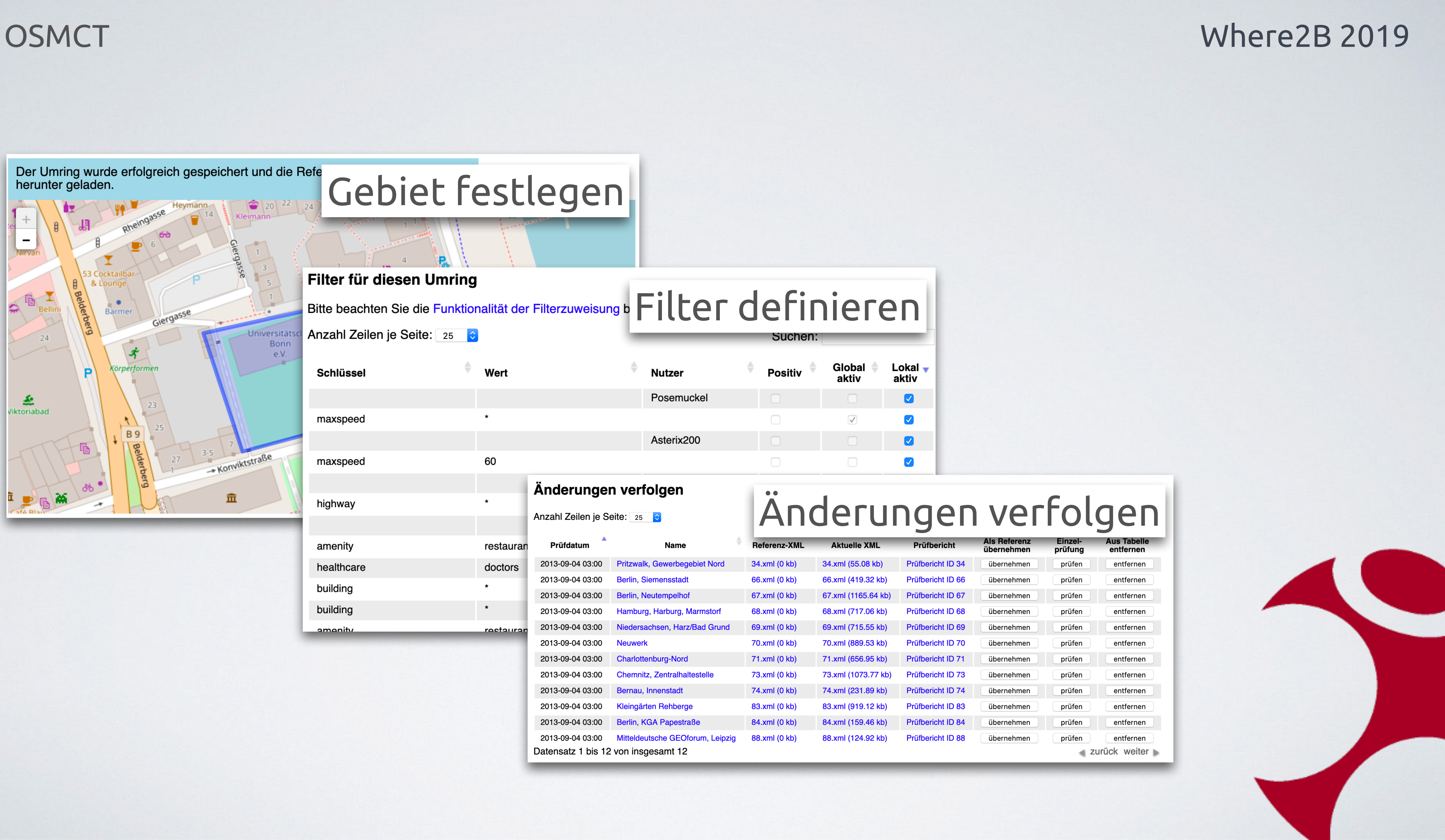

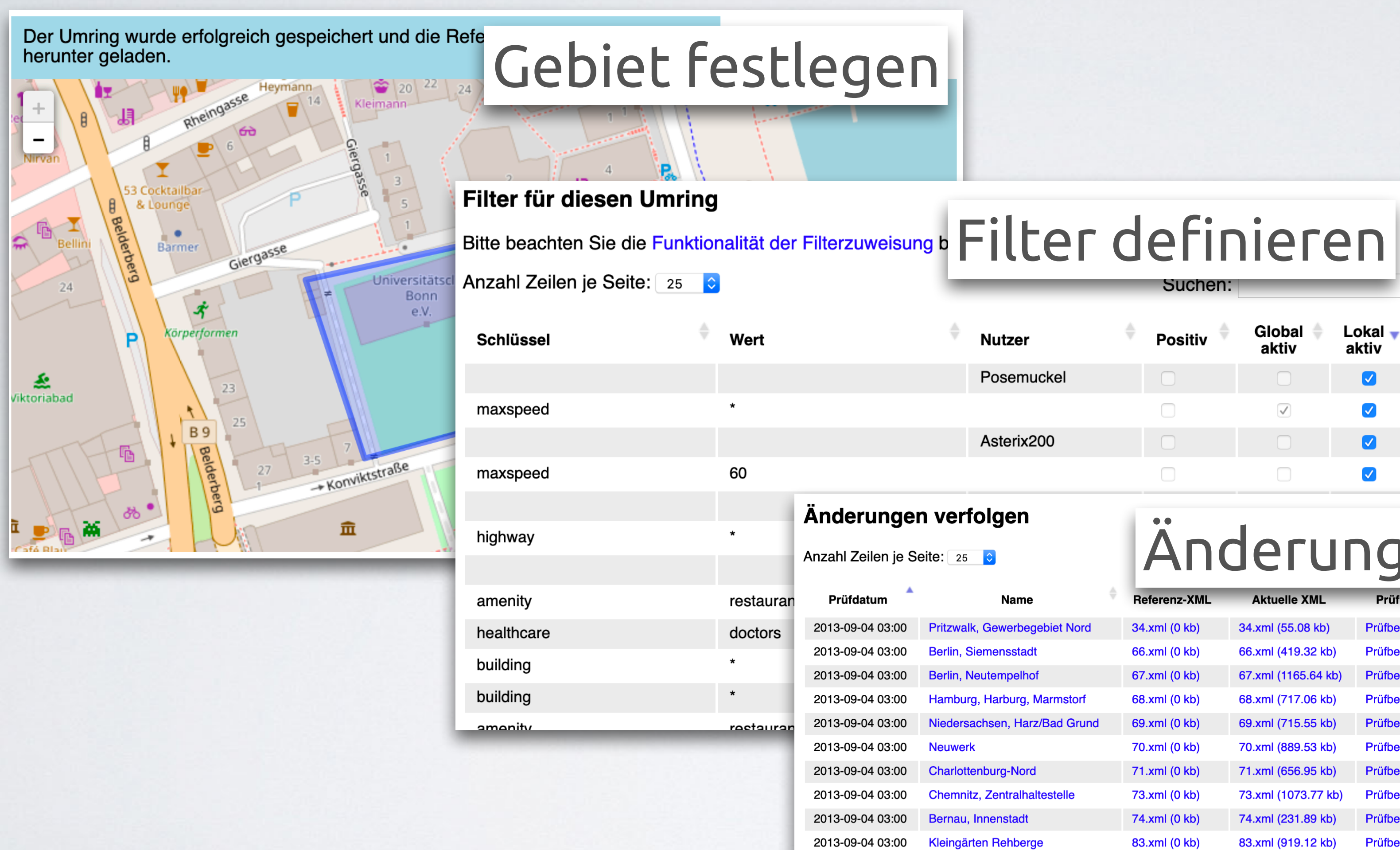

2013-09-04 03:00 Mitteldeut Datensatz 1 bis 12 von insge

Suche

![](_page_9_Picture_90.jpeg)

![](_page_9_Picture_91.jpeg)

# Änderungen verfolgen

![](_page_9_Picture_92.jpeg)

## OSMCT Where2B 2019

# Detailansicht aktuelle ä Details einsehen

**Nodes** 

**Ways** 

- ID: 4674816 I User: skahnt
- ID: 4674820 I User: skahnt I Tags: name -> Julius-Leber-Kaserne KdoTerrAufgBw;
- 

**Such** 

![](_page_10_Picture_107.jpeg)

• ID: 30219189 | User: user\_179033 • D: 302191891 Oser: user\_179033<br>• D: 30219193 | User: user\_179033<br>• D: 32905665 | User: user\_179033<br>• D: 32905685 | User: user\_179033<br>• D: 32905696 | User: user\_179033<br>• D: 33129823 | User: skahnt<br>• D: 53820545 | User: sk

![](_page_10_Picture_108.jpeg)

![](_page_10_Picture_13.jpeg)

![](_page_10_Picture_1.jpeg)

Datensatz 1 bis 12 von insge

## OSMCT Where2B 2019

![](_page_11_Picture_7.jpeg)

# **Erweiterung der Filterfunktionalität**

Bisher war es nur über Ausschluss-Filter möglich, irrelevante Daten zu ignorien. Man definierte bestimmte Attribute (im OSM-Jargon "tags") und Benutzer, über deren Änderungen man nicht informiert werden wollte.

Der neue Filtertyp, der Positiv-Filter, ermöglicht es, die OSM-Daten zu definieren, deren Änderungen ausschließlich verfolgt werden sollen. Alle Änderungen an anderen Daten werden ignoriert.

Damit wird die Arbeit mit den umfangreichen OSM-Daten deutlich erleichtert.

**Mit Unterstützung der SPL Südwest Presse Logistik GmbH**

# Mapbender

![](_page_12_Picture_2.jpeg)

![](_page_13_Picture_6.jpeg)

![](_page_13_Picture_0.jpeg)

# **LTS-Version**

Im Mai 2019 wurde mit der 3.0.8.x erstmals eine Long-Term-Support-Version (LTS) veröffentlicht.

Diese wird vom Core-Entwicklerteam bis zum 31.03.2021 mit Sicherheitsaktualisierungen und kleineren funktionalen Erweiterungen gepflegt und steht seit September 2019 in der Version 3.0.8.4 zur Verfügung.

![](_page_14_Picture_8.jpeg)

![](_page_14_Picture_9.jpeg)

![](_page_14_Picture_0.jpeg)

# **Mapbender 3.1 (alpha-Version im Testing)**

- OpenLayers 4 Migration
- OpenLayers 4-kompatible Navigationswerkzeuge
- Symfony 3.4 Migration
- Vorkonfigurierte Adresssuche

![](_page_15_Picture_13.jpeg)

![](_page_15_Picture_0.jpeg)

# **Im Anschluss (2020)**

- OpenLayers 4-Migration Digitizer
- Implementierung mobiltaugliches Frontend-Design
- Routing als Standardelement
- Neue Administrations-Oberfläche
- Symfony 4.4-Migration
- OpenLayers 6-Migration
- Höhere Qualität durch automatisiertes Testen

![](_page_16_Picture_9.jpeg)

![](_page_16_Picture_10.jpeg)

![](_page_16_Picture_0.jpeg)

# **Wiederverwertbare Diensteinstanzen**

Im Backend wird eine zentrale Ablage von Dienste-Instanzen implementiert, wo alle Instanzen aufgelistet werden, die zentral verwaltet werden.

Dazu wird die Administrationsoberfläche "Datenquellen" erweitert. Die Liste der DI wird analog zur WMS-Liste angelegt. Funktionen:

- Instanz erstellen
- Instanz laden
- Instanz editieren
- Instanz löschen

![](_page_17_Picture_0.jpeg)

![](_page_17_Picture_1.jpeg)

![](_page_17_Picture_2.jpeg)

![](_page_17_Picture_4.jpeg)

![](_page_17_Picture_5.jpeg)

![](_page_18_Picture_0.jpeg)

## WMS Instanz 3/386 - OpenStreetMap (OSM) Derno WhereGroup

### Anwendungen

- ▶ Neue Anwendung
- ▶ Exportieren
- Importieren
- Datenquelle
- ▶ Neue Datenquelle
- ▶ Benutzerverwaltung
- ▶ Benutzer
- ▶ Neuer Benutzer
- ▶ Gruppen
- ▶ Neue Gruppe
- Berechtigungen ACLs

## WMS WMS Hochwasser-Gefahrenkarte NRW

![](_page_18_Picture_121.jpeg)

Diese Datenquelle ist in 35 Applikationen eingebunden:

- ABC TMS juchhe (inaktiv)
	- WMS Hochwasser-Gefahrenkarte NRW (Layerset main)
- ABC TMS juchhe\_imp
- · WMS Hochwasser-Gefahrenkarte NRW (Layerset main)
- ABC WTMS juchhe (inaktiv)
	- WMS Hochwasser-Gefahrenkarte NRW (Layerset main)
- ABC WTMS juchhe\_imp
	- WMS Hochwasser-Gefahrenkarte NRW (Layerset main)
- Alkis mit Legendenspaß!!!!
	- WMS Hochwasser-Gefahrenkarte NRW (Layerset main)
- Alkis mit Legendenspaß!!!! ya\_imp
	- WMS Hochwasser-Gefahrenkarte NRW (Layerset main) (inaktiv
- Alkis mit Legendenspaß!!!! \_ imp
	- WMS Hochwasser-Gefahrenkarte NRW (Layerset main)
- Alkis mit Legendenspaß!!!!\_imp1
	- WMS Hochwasser-Gefahrenkarte NRW (Layerset main)
- \_ppb541-zweiter-thematisch
	- . WMS Hochwasser-Gefahrenkarte NRW (Layerset YAML main) (inaktiv
- · \_ppb541-zweiter-thematisch\_imp

![](_page_18_Picture_38.jpeg)

![](_page_18_Picture_39.jpeg)

![](_page_19_Picture_0.jpeg)

## WMS Instanz 3/386 - OpenStreetMap (OSM) Derno WhereGroup

### Anwendungen

- ▶ Neue Anwendung
- ▶ Exportieren
- Importieren
- Datenquelle
- ▶ Neue Datenquelle
- ▶ Benutzerverwaltung
- ▶ Benutzer
- ▶ Neuer Benutzer
- ▶ Gruppen
- ▶ Neue Gruppe
- ▶ Berechtigungen ACLs

## WMS WMS Hochwasser-Gefahrenkarte NRW

![](_page_19_Picture_154.jpeg)

Diese Datenquelle ist in 35 Applikationen eingebunden:

- ABC TMS juchhe (inaktiv)
	- · WMS Hochwasser-Gefahrenkarte NRW
- ABC TMS juchhe\_imp
- . WMS Hochwasser-Gefahrenkarte NRW
- ABC WTMS juchhe (inaktiv)
	- . WMS Hochwasser-Gefahrenkarte NRW
- ABC WTMS juchhe\_imp
	- · WMS Hochwasser-Gefahrenkarte NRW
- Alkis mit Legendenspaß!!!!
	- · WMS Hochwasser-Gefahrenkarte NRW
- Alkis mit Legendenspaß!!!! ya\_imp
	- . WMS Hochwasser-Gefahrenkarte NRW
- Alkis mit Legendenspaß!!!! \_ imp
	- · WMS Hochwasser-Gefahrenkarte NRW
- Alkis mit Legendenspaß!!!!\_imp1
	- · WMS Hochwasser-Gefahrenkarte NRW
- \_ppb541-zweiter-thematisch
	- . WMS Hochwasser-Gefahrenkarte NRW
- · \_ppb541-zweiter-thematisch\_imp

# Where2B 2019

⊛

![](_page_19_Picture_38.jpeg)

## Löschen bestätigen

Datenquelle entfernen Pufferflächen? Diese Datenquelle ist in 3 Applikationen eingebunden:

- 1-DB Geoportal Jagd (Digitizer, mit Design) (inaktiv
	- Pufferflächen (Layerset main)
- . 1-DB Geoportal Jagd (Digitizer, mit Design)\_imp
	- Pufferflächen (Layerset main)
- . 1-DB Geoportal Jagd (Digitizer, mit Design)\_imp\_imp
	- Pufferflächen (Layerset main)

Abbrechen

![](_page_19_Picture_48.jpeg)

![](_page_20_Picture_0.jpeg)

# 24-Monate-Releaseplan

![](_page_20_Picture_11.jpeg)

![](_page_20_Picture_4.jpeg)

# *i* Metador

![](_page_21_Picture_3.jpeg)

![](_page_22_Picture_8.jpeg)

![](_page_22_Picture_0.jpeg)

# **Metadatenmanagement**

Metador ist eine Web-Anwendung zum Erfassen, Bearbeiten und Veröffentlichen von Metadaten.

Metador ist kompatibel zu den ISO und INSPIRE Standards sowie den Richtlinien der GDI-DE.

Unkomplizierte Anpassung an eigene Bedürfnisse, Metadateninhalte und Firmenstrukturen

![](_page_23_Picture_8.jpeg)

![](_page_23_Picture_0.jpeg)

# **Metadatenmanagement**

Alleinstellungsmerkmale gegenüber anderen Metadaten-Editoren:

- Einfache Datenerfassung über komfortable, anpassbare und flexibel gestaltbare Formulare zur Dateneingabe
- Mehrbenutzerbetrieb für die Editierung innerhalb einer Gruppe möglich
- Festlegung unterschiedlicher logischer Kataloge für interne und externe Metadaten

![](_page_24_Picture_13.jpeg)

![](_page_24_Picture_0.jpeg)

# **Einfache Erfassung von Metadaten**

• der Erfasser editiert nur das Notwendigste, andere relevante Informationen, die nicht datensatzspezifisch sondern immer gleich sind, werden automatisch den

- komfortable und anpassbare Formulare zur Dateneingabe mit kundenspezifischen Profile
- Metadaten beigefügt
- Validierungs-Tool ermöglicht Kontrolle über Einträge
- zentrale Verwaltung von Adressen und Kontaktdaten
- Schlüsselwortverzeichnis ermöglicht das Erstellen von Schlüsselwort-Repositories

![](_page_25_Picture_0.jpeg)

![](_page_25_Picture_1.jpeg)

![](_page_25_Picture_57.jpeg)

![](_page_25_Picture_4.jpeg)

**Alla** 

![](_page_26_Figure_8.jpeg)

![](_page_26_Picture_10.jpeg)

![](_page_26_Picture_0.jpeg)

# **Recherche-Tool**

Die Startseite besteht aus einem erweiterbaren Recherchetool:

- textliche Suche
- räumliche Filterung und Suche
- konfigurierbare Filtermöglichkeiten z.B. nach Datum oder HierarchyLevel

![](_page_27_Picture_60.jpeg)

![](_page_27_Picture_12.jpeg)

![](_page_27_Picture_0.jpeg)

# **Schnittstellen-Management**

Diverse Schnittstellen ermöglichen den Import und Export von Metadaten:

- aus einem Verzeichnis importieren bzw. hinein exportieren
- durch das Einlesen von WMS- oder WFS-GetCapabilities
- Harvesten von anderen CSW-Servern
- Ausgabe über mehrere CSW-Dienste, die Metadaten aus einer Datenquelle bereitstellen

# Metador

- **I** Übersicht
- $\bigvee$  Einstellungen
- **B** Selbsttest
- **S** Datenqueller
- $\mathbf 1$  Benutzer 4 Gruppen
- **n** Plugins
- **E** Adressen
- **N** Hintergrundkarte
- **E** Auswahllisten
- Schlüsselwörter
- $\Box$  Logging
- 4 Import/Export
- Catalogue Service
- **A** CSW Harvester
- 入 Developer Tools
- Rest Client

### **Plugins**

![](_page_28_Picture_135.jpeg)

**C** Administration

**E** Startseite

![](_page_28_Picture_30.jpeg)

![](_page_28_Picture_0.jpeg)

# **Plugin-System und Logging**

# Ein **Pluginsystem** ermöglicht

- das Erweitern der Anwendung durch
- kundenspezifische Features für eigene Unternehmensstrukturen

Das **Logging** Plugin zeigt z.B. in einer übersichtlichen Liste alle getätigten Vorgänge im System und erhöht die Transparenz.

![](_page_29_Picture_0.jpeg)

![](_page_29_Picture_3.jpeg)

![](_page_30_Picture_0.jpeg)

# Mobile Offline Maps

Mobiles GIS für Smartphone und Tablets zur Ansicht und Bearbeitung von offline Daten.

Ursprünglich eine hybride Entwicklung auf Basis von Angular und Ionic.

Läuft auf Android und IOS und Windows 10

Eigentlich super, aber ...

![](_page_30_Picture_10.jpeg)

![](_page_30_Picture_11.jpeg)

![](_page_31_Picture_46.jpeg)

![](_page_31_Picture_13.jpeg)

![](_page_31_Picture_0.jpeg)

# **Datenbestückung**

- über ein QGIS Plugin (Mapbender in Arbeit)
- Rasterdaten, Vektordaten, WMS-Dienste
- Ausgabe im Geopackage-Format
- als Dateien (z.B. über USB-Stick oder SD-Karte)
- automatisiertes Bereitstellen zum Download

![](_page_32_Picture_0.jpeg)

# **QGIS Mops-Plugin**

![](_page_32_Picture_2.jpeg)

![](_page_32_Picture_4.jpeg)

![](_page_33_Picture_6.jpeg)

# Eigentlich super, aber bei 5 GB Daten ist Schluss.

![](_page_33_Picture_0.jpeg)

![](_page_33_Picture_1.jpeg)

Wikipedia, Martinweicker - Eigenes Werk, CC BY 3.0

![](_page_34_Picture_7.jpeg)

![](_page_34_Picture_8.jpeg)

![](_page_34_Picture_9.jpeg)

![](_page_34_Picture_0.jpeg)

# **Neuentwicklung als native Apps**

# Mit Kotlin

- aktuell für Android
- geplant für IOS

Getestet mit über 100 GB Daten.

![](_page_35_Figure_8.jpeg)

![](_page_35_Picture_0.jpeg)

# **Neuentwicklung als native Apps**

Mit QGIS für Windows (intern MoFa4Q)

Getestet mit über 100 GB Daten.

![](_page_35_Picture_4.jpeg)

![](_page_35_Picture_57.jpeg)

![](_page_35_Picture_58.jpeg)

![](_page_36_Picture_5.jpeg)

Vor Aufbruch ins Gelände werden die Daten auf dem mobilen Gerät aktualisiert

![](_page_36_Picture_7.jpeg)

Die Daten werden im Außeneinsatz genutzt und geändert.

![](_page_36_Picture_9.jpeg)

Die bearbeiteten Daten werden nach Rückkehr an den Arbeitsplatz synchronisiert.

![](_page_36_Picture_11.jpeg)

![](_page_36_Picture_0.jpeg)

# **Weiterentwicklung**

Momentan ist Mops in erster Linie ein Viewer, mit dem Daten gesucht und gesichtet werden können.

Für das 1. Quartal 2020 ist die Entwicklung einer Editierfunktion geplant, mit der Punktobjekte und deren Attribute erstellt, bearbeitet und zurückgeschrieben werden können.

![](_page_37_Picture_2.jpeg)

# CWS Metadatendienste

## OSMCT

![](_page_37_Picture_5.jpeg)

OpenStreetMap

![](_page_37_Picture_7.jpeg)

![](_page_37_Picture_0.jpeg)

# Vielen Dank

![](_page_38_Picture_4.jpeg)

# für Ihre Aufmerksamkeit.